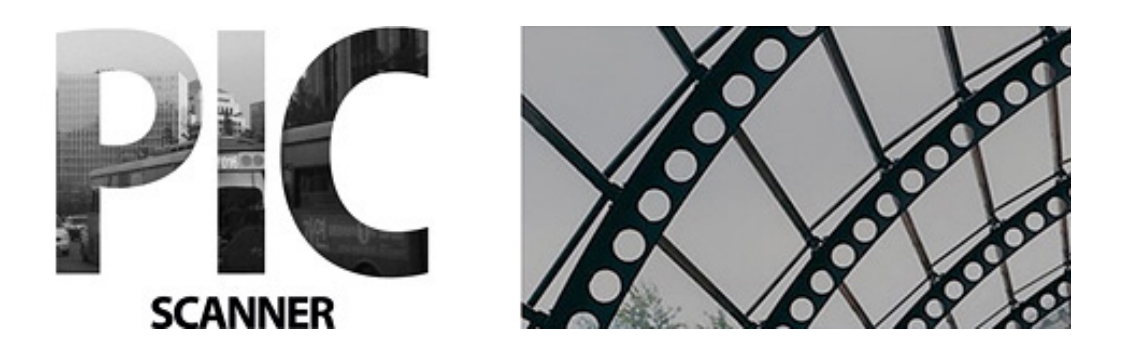

# **Пятиминутное Руководство**

Руководство покажет вам как:

- Сканировать фотографии
- Просматривать вырезанные фотографии
- Редактировать фотографии
- Улучшать качество фотографий
- Добавлять комментарии
- Применять фильтры со специальными эффектами к снимкам
- Создавать альбомы.

Съемку производите при хорошем освещении -без

теней и ярких пятен на фотографии.

# **Сканированиефотографий**

- Разместите 1-3 фотографии на лежащем горизонтально листе бумаги
- Проследите, чтобы все фотографии лежали на листе на расстоянии не менее 1 см друг от друга
- Центрируйте камеру на 25-30 см выше фотографий, сфокусируйте и снимайте
- Если снимок удачный коснитесь USE, иначе повторите снимок
- Повторите действия при сканировании новых фотографий.

# **Просмотр фотографий**

Коснитесь миниатюры на экране камеры для просмотра галереи

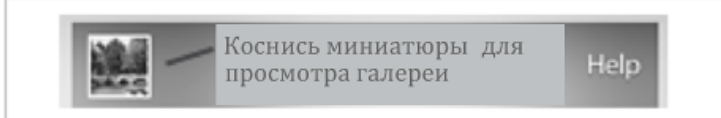

- Галерея показывает вырезанные фотографии
- Коснитесь миниатюры, чтобы увидеть фотографию
- Для того чтобы спрятать панель инструментов коснитесь фотографии Чтобы вернуть панель инструментов коснитесь фотографии снова

 Если вы не обнаружили фотографию или она плохо вырезалась, повторите снимок или вырежьте фотографию из оригиналов.

# **Редактированиефотографий**

Ниже приведены иконки редактирования с их функциями:

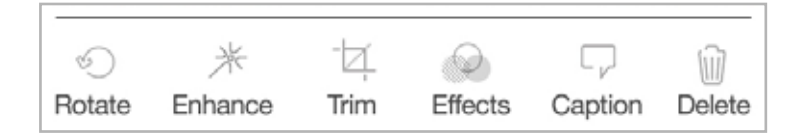

- Поворот
- Улучшить
- Обрезать
- Фильтры
- Комментарий.

### **Создать альбом**

Из галереи вы можете создать новый альбом или добавить фотографии в существующий.

Чтобы создать новый альбом:

- Коснитесь **Albums** > **Create new album**
- Введите имя альбома
- На экране Albums коснитесь альбома
- Коснитесь Add для выбора фотографий.

# **Поделиться фотографиями**

Не хотите ли вы свои фотографии показать друзьям?

- Коснитесь **Select** на экране Галереи
- Выберите одну или несколько фотографий
- Коснитесь кнопки 'Действие' затем выберите возможность.

У вас должен был доступ к Интернет для доступа к почте, Google+, Facebook, Dropbox и Twitter.

### **Последние**

- Активируйте iCloud на вашем устройстве, и выберите Pic Scanner 'On' для бэкапов
- Просматривайте галерею периодически и удаляйте ненужные фото
- Расскажите вашим друзьям о Pic Scanner!

Чтобы узнать больше посетите www.facebook.com/picscanner.